# **Understand 802.1x DACL, Per-User ACL, Filter-ID, and Device Tracking Behavior**

## **Contents**

[Introduction](#page-0-0) [Device Tracking Theory](#page-0-1) [Device Tracking Configuration](#page-1-0) [Device Tracking Tests](#page-1-1) [Debugs From Version 12.2.33, IP Device Tracking Updated by DHCP Snooping](#page-2-0) [Probe and ARP Snooping](#page-5-0) [IP Device Tracking for Version 12.2.55 - Hidden Command](#page-5-1) [IP Device Tracking for Version 12.2.55 - Static IP Example](#page-6-0) [IP Device Tracking for Version 15.x](#page-7-0) [IP Device Tracking for Cisco IOS-XE®](#page-8-0) [IP Device Tracking with 802.1x and DACL for Version 12.2.55](#page-10-0) [IP Device Tracking with 802.1x and DACL for Version 15.x](#page-14-0) [Specific ACL Entry](#page-17-0) [Control-Direction](#page-17-1) [IP Device Tracking with 802.1x and Per-User ACL for Version 15.x](#page-18-0) [Difference when Compared to the DACL](#page-21-0) [IP Device Tracking with 802.1x and Filter-ID ACL for Version 15.x](#page-21-1) [IP Device Tracking - Defaults and Best Practices](#page-24-0) [Interface ACL Rewrite for Version 15.x](#page-24-1) [Default ACL Used for 802.1x](#page-26-0) [Open Mode](#page-28-0) [When the Interface ACL is Mandatory](#page-28-1) [DACL on 4500/6500](#page-31-0) [MAC Address Status for 802.1x](#page-34-0) **[Troubleshoot](#page-35-0)** [Related Information](#page-35-1)

## <span id="page-0-0"></span>**Introduction**

This document describes the IP device tracking feature, the triggers to add and remove a host, and the impact of device tracking on the 802.1x DACL.

## <span id="page-0-1"></span>**Device Tracking Theory**

This document describes how the IP device tracking feature works, which includes what the triggers are to add and remove a host.

Also, the impact of device tracking on the 802.1x Downloadable Access Control List (DACL) is explained.

The behavior changes between versions and platforms.

The second part of the document focuses on the Access Control List (ACL) returned by the Authentication, Authorization, and Accounting (AAA) server and applied to the 802.1x session.

A comparison between the DACL, Per-User ACL and Filter-ID ACL is presented.

Also, some caveats in regards to the ACL rewrite and default ACL are discussed.

Device tracking adds an entry when:

- it learns the new entry via DHCP snooping.
- it learns the new entry via an Address Resolution Protocol (ARP) request (reads the sender MAC address and the sender IP address from the ARP packet).

That functionality is sometimes called ARP inspection, but it is not the same as Dynamic ARP Inspection (DAI).

That feature is enabled by default and cannot be disabled. It is also called ARP snooping, but debugs do not show it after "debug arp snooping" is enabled.

ARP snooping is enabled by default and cannot be disabled or controlled.

Device tracking removes an entry when there is no response for an ARP request (sending probe for each host in the device tracking table, by default every 30 seconds).

## <span id="page-1-0"></span>**Device Tracking Configuration**

```
ip dhcp excluded-address 192.168.0.1 192.168.0.240
ip dhcp pool POOL
      network 192.168.0.0 255.255.255.0
!
ip dhcp snooping vlan 1
ip dhcp snooping
ip device tracking
!
interface Vlan1
   ip address 192.168.0.2 255.255.255.0
ip route 0.0.0.0 0.0.0.0 10.48.66.1
!
interface FastEthernet0/1
   description PC
```
## <span id="page-1-1"></span>**Device Tracking Tests**

<#root> BSNS-3560-1# **show ip dhcp binding** IP address Client-ID/ Lease expiration Type Hardware address 192.168.0.241 0100.5056.994e.a1 Mar 02 1993 02:31 AM Automatic BSNS-3560-1# **show ip device tracking all**

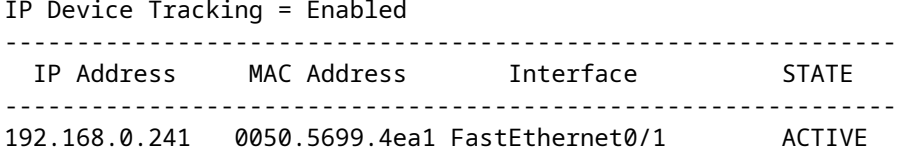

### <span id="page-2-0"></span>**Debugs From Version 12.2.33, IP Device Tracking Updated by DHCP Snooping**

DHCP snooping populates the binding table:

<#root>

.

BSNS-3560-1# **show debugging** DHCP Snooping packet debugging is on DHCP Snooping event debugging is on DHCP server packet debugging is on. DHCP server event debugging is on. track: IP device-tracking redundancy events debugging is on IP device-tracking cache entry Creation debugging is on IP device-tracking cache entry Destroy debugging is on IP device-tracking cache events debugging is on 02:30:57: DHCP SNOOPING: checking expired snoop binding entries 02:31:12: DHCPSNOOP(hlfm\_set\_if\_input): Setting if\_input to Fa0/1 for pak. Was Vl1 02:31:12: DHCPSNOOP(hlfm\_set\_if\_input): Setting if\_input to Vl1 for pak. Was Fa0/1 02:31:12: DHCPSNOOP(hlfm set if input): Setting if input to Fa0/1 for pak. Was Vl1 02:31:12:  **DHCP\_SNOOPING: received new DHCP packet from input interface** (FastEthernet0/1) 02:31:12: **DHCP\_SNOOPING: process new DHCP packet, message type: DHCPREQUEST, input interface: Fa0/1, MAC da: 001f.27e6.cfc0, MAC sa: 0050.5699.4ea1, IP da: 192.168.0.2, IP sa: 192.168.0.241, DHCP ciaddr:** 192.168.0.241, DHCP yiaddr: 0.0.0.0, DHCP siaddr: 0.0.0.0, DHCP giaddr: 0.0.0.0, DHCP chaddr: 0050.5699.4ea1 02:31:12:  **DHCP\_SNOOPING: add relay information option** . 02:31:12: DHCP\_SNOOPING\_SW: Encoding opt82 CID in vlan-mod-port format 02:31:12: DHCP SNOOPING SW: Encoding opt82 RID in MAC address format 02:31:12: DHCP\_SNOOPING: binary dump of relay info option, length: 20 data&colon: 0x52 0x12 0x1 0x6 0x0 0x4 0x0 0x1 0x1 0x3 0x2 0x8 0x0 0x6 0x0 0x1F 0x27 0xE6 0xCF 0x80 02:31:12: DHCP\_SNOOPING\_SW: bridge packet get invalid mat entry: 001F.27E6.CFC0, packet is flooded to ingress VLAN: (1) 02:31:12: DHCP\_SNOOPING\_SW: bridge packet send packet to cpu port: Vlan1. 02:31:12: **DHCPD: DHCPREQUEST received from client 0100.5056.994e.a1**

02:31:12: **DHCPD: Sending DHCPACK to client 0100.5056.994e.a1 (192.168.0.241)** . 02:31:12: DHCPD: unicasting BOOTREPLY to client 0050.5699.4ea1 (192.168.0.241). 02:31:12: DHCP SNOOPING: received new DHCP packet from input interface (Vlan1) 02:31:12: **DHCP\_SNOOPING: process new DHCP packet, message type: DHCPACK** , input interface: Vl1, MAC da: 0050.5699.4ea1, MAC sa: 001f.27e6.cfc0, IP da: 192.168.0.241, IP sa: 192.168.0.2, DHCP ciaddr: 192.168.0.241, DHCP yiaddr: 192.168.0.241, DHCP siaddr: 0.0.0.0, DHCP giaddr: 0.0.0.0, DHCP chaddr: 0050.5699.4ea1 02:31:12: **DHCP\_SNOOPING: add binding on port FastEthernet0/1** . 02:31:12: DHCP\_SNOOPING: added entry to table (index 189) 02:31:12: DHCP\_SNOOPING: dump binding entry: Mac=00:50:56:99:4E:A1 Ip=192.168.0.241 Lease=86400 ld Type=dhcp-snooping Vlan=1 If=FastEthernet0/1 After the DHCP binding is added to the database, it triggers the notification for device tracking: <#root> 02:31:12: **sw\_host\_track-ev:host\_track\_notification: Add event for host 0050.5699.4ea1, 192.168.0.241 on interface FastEthernet0/1** 02:31:12: sw\_host\_track-ev:Async Add event for host 0050.5699.4ea1, 192.168.0.241 on interface FastEthernet0/1 02:31:12: sw\_host\_track-ev:MSG = 2 02:31:12: DHCP\_SNOOPING\_SW no entry found for 0050.5699.4ea1 0.0.0.1 FastEthernet0/1 02:31:12: **DHCP\_SNOOPING\_SW host tracking not found for update add dynamic (192.168.0.241, 0.0.0.0, 0050.5699.4ea1) vlan 1** 02:31:12: DHCP\_SNOOPING: direct forward dhcp reply to output port: FastEthernet0/1. 02:31:12: **sw\_host\_track-ev:Add event: 0050.5699.4ea1, 192.168.0.241, FastEthernet0/1** 02:31:12: sw\_host\_track-obj\_create:0050.5699.4ea1(192.168.0.241) Cache entry created 02:31:12: **sw\_host\_track-ev:Activating host 0050.5699.4ea1, 192.168.0.241 on interface FastEthernet0/1** 02:31:12: sw\_host\_track-ev:0050.5699.4ea1 Starting cache timer: 30 seconds

ARP probes are sent by default every 30 seconds:

<#root>

02:41:12: sw host track-ev:0050.5699.4ea1 Stopping cache timer 02:41:12: sw\_host\_track-ev:0050.5699.4ea1:

**Send Host probe (0)**

02:41:12: sw\_host\_track-ev:0050.5699.4ea1 Starting cache timer: 30 seconds 02:41:42: sw\_host\_track-ev:0050.5699.4ea1 Stopping cache timer 02:41:42: sw\_host\_track-ev:0050.5699.4ea1:

**Send Host probe (1)**

02:41:42: sw\_host\_track-ev:0050.5699.4ea1 Starting cache timer: 30 seconds 02:42:12: sw\_host\_track-ev:0050.5699.4ea1 Stopping cache timer 02:42:12: sw\_host\_track-ev:0050.5699.4ea1:

**Send Host probe (2)**

02:42:12: sw\_host\_track-ev:0050.5699.4ea1 Starting cache timer: 30 seconds 02:42:42: sw\_host\_track-ev:0050.5699.4ea1 Stopping cache timer 02:42:42:

**sw\_host\_track-obj\_destroy:0050.5699.4ea1(192.168.0.241): Cache entry deleted**

02:42:42: sw\_host\_track-ev:0050.5699.4ea1 Stopping cache timer

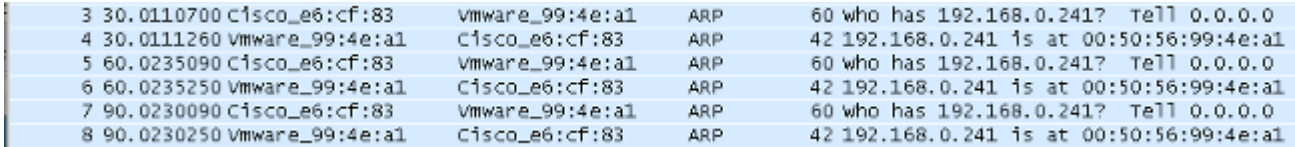

After the entry is removed from the device tracking table, the corresponding DHCP binding entry is still there:

<#root> BSNS-3560-1# **show ip device tracking all** IP Device Tracking = Enabled -------------------------------------------------------------- IP Address MAC Address Interface STATE -------------------------------------------------------------- BSNS-3560-1# **show ip dhcp binding** IP address Client-ID/ Lease expiration Type Hardware address 192.168.0.241 0100.5056.994e.a1 Mar 02 1993 03:06 AM Automatic There is the issue when you have an ARP response, but the device tracking entry is removed anyway.

That bug appears to be in Version 12.2.33 and has not appeared in Version 12.2.55 or 15.x software.

<span id="page-5-0"></span>Also there are some differences when handling with the L2 port (access-port) and L3 port (no switchport).

### **Probe and ARP Snooping**

Device tracking with the ARP snooping feature:

<#root> BSNS-3560-1# **show debugging** ARP: ARP packet debugging is on Arp Snoop: Arp Snooping debugging is on 03:43:36: sw\_host\_track-ev:0050.5699.4ea1 Stopping cache timer 03:43:36: sw\_host\_track-ev:0050.5699.4ea1: Send Host probe (0) 03:43:36: **IP ARP: sent req src 0.0.0.0 001f.27e6.cf83, dst 192.168.0.241 0050.5699.4ea1 FastEthernet0/1** 03:43:36: sw\_host\_track-ev:0050.5699.4ea1 Starting cache timer: 30 seconds

### <span id="page-5-1"></span>**IP Device Tracking for Version 12.2.55 - Hidden Command**

03:43:36: IP ARP: rcvd rep src 192.168.0.241 0050.5699.4ea1, dst 0.0.0.0 Vlan1

For Version 12.2 there, use a hidden command in order to activate it:

```
<#root>
BSNS-3560-1#
show ip device tracking all
IP Device Tracking = Enabled
IP Device Tracking Probe Count = 2
IP Device Tracking Probe Interval = 30
IP Device Tracking Probe Delay Interval = 0
-----------------------------------------------------------------------
   IP Address     MAC Address   Vlan  Interface                STATE    
-----------------------------------------------------------------------
192.168.0.244   0050.5699.4ea1  55   FastEthernet0/1          ACTIVE
Total number interfaces enabled: 1
```
 **Fa0/1** BSNS-3560-1# **ip device tracking interface fa0/48** BSNS-3560-1# **show ip device tracking all**  IP Device Tracking = Enabled IP Device Tracking Probe Count = 2 IP Device Tracking Probe Interval = 30 IP Device Tracking Probe Delay Interval = 0 ----------------------------------------------------------------------- IP Address MAC Address Vlan Interface STATE ----------------------------------------------------------------------- 10.48.67.87 000c.2978.825d 1006 FastEthernet0/48 ACTIVE 10.48.67.31 020a.dada.dada 1006 FastEthernet0/48 ACTIVE 10.48.66.245 acf2.c5ed.8171 1006 FastEthernet0/48 ACTIVE 192.168.0.244 0050.5699.4ea1 55 FastEthernet0/1 ACTIVE 10.48.66.193 000c.2997.4ca1 1006 FastEthernet0/48 ACTIVE 10.48.66.186 0050.5699.3431 1006 FastEthernet0/48 ACTIVE Total number interfaces enabled: 2 Enabled interfaces:  **Fa0/1, Fa0/48**

### <span id="page-6-0"></span>**IP Device Tracking for Version 12.2.55 - Static IP Example**

In this example, the PC has been configured with a static IP address. Debugs show that after you get an ARP response (MSG=2), the device tracking entry is updated.

<#root>

Enabled interfaces:

```
01:03:16: sw_host_track-ev:0050.5699.4ea1 Stopping cache timer
01:03:16: sw_host_track-ev:0050.5699.4ea1: Send Host probe (0)
01:03:16: sw_host_track-ev:0050.5699.4ea1 Starting cache timer: 30 seconds
01:03:16: sw_host_track-ev:host_track_notification: Add event for host 0050.5699.4ea1,
 192.168.0.241 on interface FastEthernet0/1, vlan 1
01:03:16: sw_host_track-ev:Async Add event for host 0050.5699.4ea1, 192.168.0.241
 on interface FastEthernet0/1
01:03:16: sw_host_track-ev:
MSG = 2
01:03:16: sw_host_track-ev:Add event: 0050.5699.4ea1, 192.168.0.241, FastEthernet0/1
01:03:16: sw_host_track-ev:
0050.5699.4ea1: Cache entry refreshed
01:03:16: sw_host_track-ev:Activating host 0050.5699.4ea1, 192.168.0.241 on
```
So every ARP request from the PC updates the device tracking table (the sender MAC address and sender IP address from the ARP packet).

### <span id="page-7-0"></span>**IP Device Tracking for Version 15.x**

It is important to remember that some of the features such as DACL for 802.1x are not supported in the LAN Lite version (beware - Cisco Feature Navigator does not always show the correct information).

The hidden command from Version 12.2 can be executed, but has no effect. In the Software Version 15.x, IP device tracking (IPDT) by default is only enabled for the interfaces which have 802.1x enabled:

```
<#root>
bsns-3750-5#
show ip device tracking all
IP Device Tracking = Enabled
IP Device Tracking Probe Count = 3
IP Device Tracking Probe Interval = 30
IP Device Tracking Probe Delay Interval = 0
-----------------------------------------------------------------------
   IP Address     MAC Address   Vlan  Interface                STATE    
-----------------------------------------------------------------------
192.168.10.12   0007.5032.6941  100  GigabitEthernet1/0/1     ACTIVE
192.168.2.200   000c.29d7.0617  1    GigabitEthernet1/0/1     ACTIVE
Total number interfaces enabled: 2
Enabled interfaces:
Gi1/0/1, Gi1/0/2
bsns-3750-5#
show run int g1/0/3
Building configuration...
Current configuration : 38 bytes
!
interface GigabitEthernet1/0/3
bsns-3750-5(config)#
int g1/0/3
bsns-3750-5(config-if)#
switchport mode access
```

```
bsns-3750-5(config-if)#
authentication port-control auto
bsns-3750-5(config-if)#
do show ip device tracking all
IP Device Tracking = Enabled
IP Device Tracking Probe Count = 3
IP Device Tracking Probe Interval = 30
IP Device Tracking Probe Delay Interval = 0
-----------------------------------------------------------------------
   IP Address     MAC Address   Vlan  Interface                STATE    
-----------------------------------------------------------------------
192.168.10.12   0007.5032.6941  100  GigabitEthernet1/0/1     ACTIVE
192.168.2.200   000c.29d7.0617  1    GigabitEthernet1/0/1     ACTIVE
Total number interfaces enabled: 3
Enabled interfaces:
   Gi1/0/1, Gi1/0/2,
Gi1/0/3
```
After removal of 802.1x configuration from the port, IPDT is also removed from that port.

The port status is possibly be "DOWN", so it is necessary to have "switchport mode access" and "authenticaion port-control auto" in order to have IP device tracking activated on that port.

The maximum interface device limit is set to 10:

```
<#root>
bsns-3750-5(config-if)#
ip device tracking maximum
  ?
    <1-10>  Maximum devices
```
### <span id="page-8-0"></span>**IP Device Tracking for Cisco IOS-XE®**

Again, the behavior on Cisco IOS-XE 3.3 has changed when compared to Cisco IOS Version 15.x.

The hidden command from Version 12.2 is obsolete, but now this error is returned:

 $\langle$ #root $\rangle$ 3850-1# **no ip device tracking int g1/0/48**

% Command accepted but obsolete, unreleased or unsupported; see documentation.

In Cisco IOS-XE, device tracking is activated for all the interfaces (even the ones which do not have 802.1x configured):

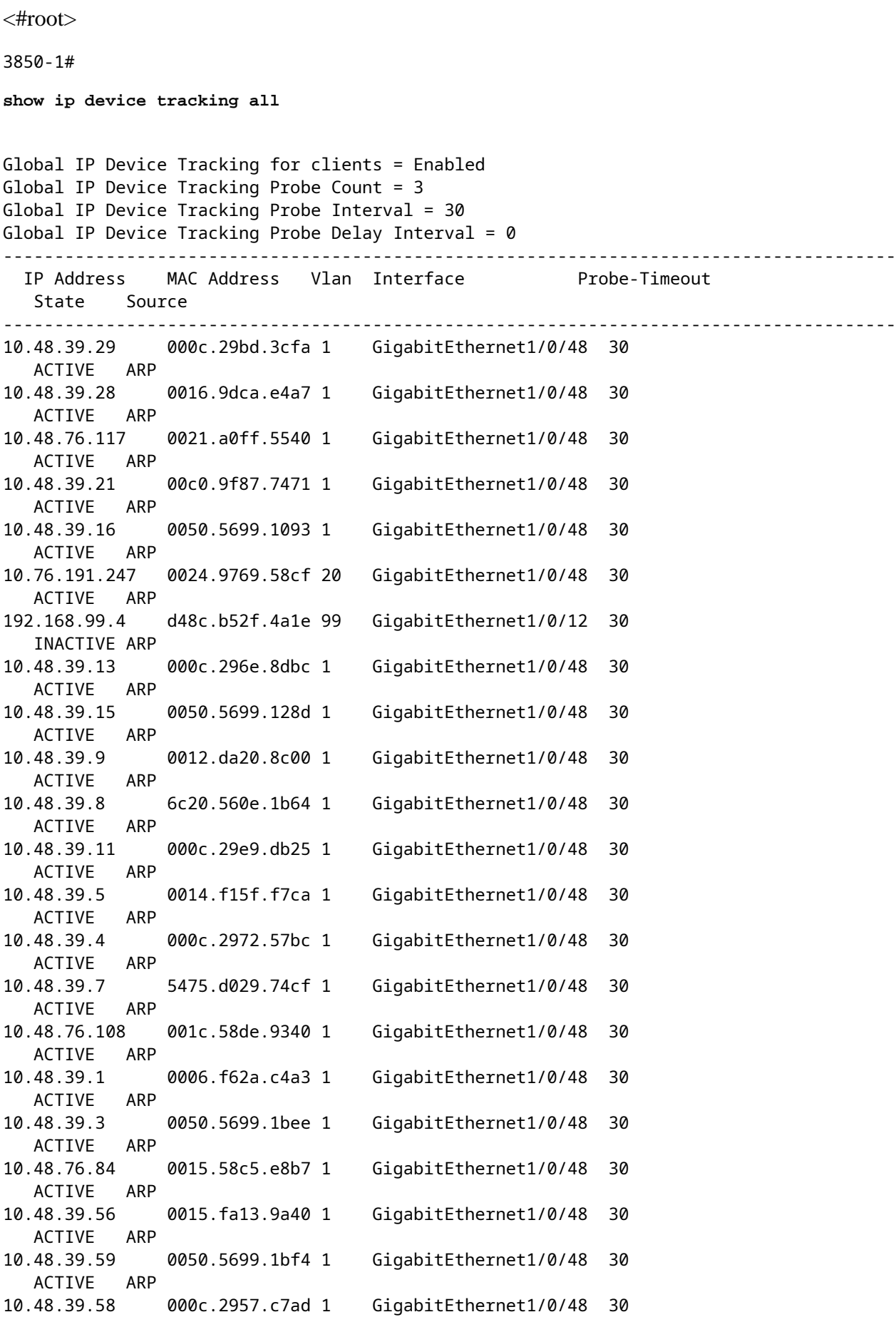

Total number interfaces enabled: 57 Enabled interfaces: Gi1/0/1, Gi1/0/2, Gi1/0/3, Gi1/0/4, Gi1/0/5, Gi1/0/6, Gi1/0/7, Gi1/0/8, Gi1/0/9, Gi1/0/10, Gi1/0/11, Gi1/0/12, Gi1/0/13, Gi1/0/14, Gi1/0/15, Gi1/0/16, Gi1/0/17, Gi1/0/18, Gi1/0/19, Gi1/0/20, Gi1/0/21, Gi1/0/22, Gi1/0/23, Gi1/0/24, Gi1/0/25, Gi1/0/26, Gi1/0/27, Gi1/0/28, Gi1/0/29, Gi1/0/30, Gi1/0/31, Gi1/0/32, Gi1/0/33, Gi1/0/34, Gi1/0/35, Gi1/0/36, Gi1/0/37, Gi1/0/38, Gi1/0/39, Gi1/0/40, Gi1/0/41, Gi1/0/42, Gi1/0/43, Gi1/0/44, Gi1/0/45, Gi1/0/46, Gi1/0/47, **Gi1/0/48,** Gi1/1/1, Gi1/1/2, Gi1/1/3, Gi1/1/4, Te1/1/1, Te1/1/2, Te1/1/3, Te1/1/4 3850-1#\$ 3850-1#sh run int **g1/0/48** Building configuration... Current configuration : 39 bytes ! interface GigabitEthernet1/0/48 end 3850-1(config-if)# **ip device tracking maximum** ? <0-65535> Maximum devices (0 means disabled)

<span id="page-10-0"></span>Also, there are no limits for maximum entries per port (0 means disabled).

### **IP Device Tracking with 802.1x and DACL for Version 12.2.55**

If 802.1x is configured with DACL, the device tracking entry is used in order to fill the IP address of device.

This example shows device tracking working for a statically configured IP:

```
<#root>
BSNS-3560-1#
show ip device tracking all
IP Device Tracking = Enabled
IP Device Tracking Probe Count = 2
IP Device Tracking Probe Interval = 30
IP Device Tracking Probe Delay Interval = 0
-----------------------------------------------------------------------
   IP Address     MAC Address   Vlan  Interface                STATE    
-----------------------------------------------------------------------
```
**192.168.0.244**  0050.5699.4ea1 2 FastEthernet0/1 ACTIVE Total number interfaces enabled: 1 Enabled interfaces: Fa0/1

This is an 802.1x session built with "permit icmp any any" DACL:

```
<#root>
BSNS-3560-1#
sh authentication sessions interface fa0/1
                         Interface:  FastEthernet0/1
                     MAC Address:  0050.5699.4ea1
  IP Address: 192.168.0.244
                         User-Name:  cisco
                                Status:  Authz Success
               Domain:  DATA
      Security Policy:  Should Secure
      Security Status:  Unsecure
       Oper host mode:  single-host
     Oper control dir:  both
                 Authorized By:  Authentication Server
                     Vlan Policy:  2
     ACS ACL: xACSACLx-IP-DACL-516c2694
            Session timeout:  N/A
                   Idle timeout:  N/A
        Common Session ID:  0A3042A900000008008900C5
            Acct Session ID:  0x0000000D
                               Handle:  0x19000008
Runnable methods list:
              Method   State
        dot1x Authc Success
<#root>
BSNS-3560-1#
show epm session summary
EPM Session Information
-----------------------
Total sessions seen so far : 1
Total active sessions : 1
```
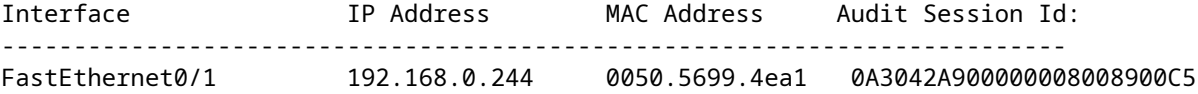

This shows an applied ACL:

<#root>

```
 BSNS-3560-1#
```
**show ip access-lists** 

Extended IP access list Auth-Default-ACL 10 permit udp any range bootps 65347 any range bootpc 65348 20 permit udp any any range bootps 65347 30 deny ip any any (8 matches)

**Extended IP access list xACSACLx-IP-DACL-516c2694 (per-user)**

10 permit icmp any any (6 matches)

Also, the ACL on the fa0/1 interface is the same:

<#root>

BSNS-3560-1#

```
show ip access-lists interface fa0/1
```
permit icmp any any

Even though the default is dot1x ACL:

<#root>

BSNS-3560-1#

```
show ip interface fa0/1
```
FastEthernet0/1 is up, line protocol is up Inbound access list is Auth-Default-ACL

It is expected for the ACL to use "any" as **192.168.0.244**. That works like this for auth proxy, but for 802.1x DACL src "any" is not changed to the detected IP of the PC.

For auth proxy, one original ACL from the ACS is cached and shown with the **show ip access-list** command and a specific (Per-User with specific IP) ACL is applied on the interface with the **show ip access-list**

**interface fa0/1** command. However, auth-proxy does not use device IP tracking.

What if the IP address is not detected correctly? After device tracking is disabled:

<#root>

BSNS-3560-1# **show authentication sessions interface fa0/1** Interface: FastEthernet0/1 MAC Address: 0050.5699.4ea1  **IP Address: Unknown** User-Name: cisco Status: Authz Success Domain: DATA Security Policy: Should Secure Security Status: Unsecure Oper host mode: single-host Oper control dir: both Authorized By: Authentication Server Vlan Policy: 2

**ACS ACL: xACSACLx-IP-DACL-516c2694**

 Session timeout: N/A Idle timeout: N/A Common Session ID: 0A3042A9000000000000C775 Acct Session ID: 0x00000001 Handle: 0xB0000000 Runnable methods list:

 Method State dot1x Authc Success

So no IP address is attached then, but the DACL is still applied:

```
<#root>
BSNS-3560-1#
show ip access-lists
Extended IP access list Auth-Default-ACL
        10 permit udp any range bootps 65347 any range bootpc 65348
        20 permit udp any any range bootps 65347
        30 deny ip any any (4 matches)
Extended IP access list
```

```
 xACSACLx-IP-DACL-516c2694 (per-user)
```
10 permit icmp any any

In this scenario, device tracking for 802.1x is not required. The only difference is that knowing the IP address of the client upfront can be used for a RADIUS access-request. After attribute 8 is attached:

```
radius-server attribute 8 include-in-access-req
```
It exists in Access-Request and on ACS it is possible to create more granular authorization rules:

00:17:44: RADIUS(00000001): Send Access-Request to 10.48.66.185:1645 id 1645/27, len 257 00:17:44: RADIUS: authenticator F8 17 06 CE C1 85 E8 E8 - CB 5B 57 96 6C 07 CE CA 00:17:44: RADIUS: User-Name [1] 7 "cisco" 00:17:44: RADIUS: Service-Type [6] 6 Framed [2] 00:17:44: RADIUS: Framed-IP-Address [8] 6 192.168.0.244

<span id="page-14-0"></span>Keep in mind that TrustSec also needs IP device tracking for IP to SGT bindings.

### **IP Device Tracking with 802.1x and DACL for Version 15.x**

What is the difference between Version 15.x and Version 12.2.55 in DACL? In software Version15.x, it works the same as for auth-proxy.

The generic ACL can be seen when the **show ip access-list** command is entered (cached response from AAA), but after the **show ip access-list interface fa0/1** command, the src "any" is replaced by the source IP address of the host (known via IP device tracking).

This is the example for a phone and PC on one port  $(g1/0/1)$ , software Version 15.0.2SE2 on 3750X:

<#root>

**bsns-3750-5#sh authentication sessions interface g1/0/1**

 Interface: GigabitEthernet1/0/1 MAC Address:

 **0007.5032.6941**

IP Address:

**192.168.10.12**

 User-Name: 00-07-50-32-69-41 Status: Authz Success Domain:

 **VOICE**

```
      Security Policy:  Should Secure
       Security Status:  Unsecure
         Oper host mode:  multi-auth
     Oper control dir:  both
           Authorized By:  Authentication Server
                Vlan Policy:
```
#### **100**

```
              ACS ACL:
```
 **xACSACLx-IP-PERMIT\_ALL\_TRAFFIC-51134bb2**

```
      Session timeout:  N/A
               Idle timeout:  N/A
    Common Session ID:  C0A80001000001012B680D23
        Acct Session ID:  0x0000017B
                             Handle:  0x99000102
```
Runnable methods list: Method State

```
       dot1x    Failed over
```
#### **mab**

 **Authc Success**

```
----------------------------------------
                        Interface:  GigabitEthernet1/0/1
```
MAC Address:

 **0050.5699.4ea1**

IP Address:

#### **192.168.2.200**

User-Name:

#### **cisco**

 Status: Authz Success Domain:

#### **DATA**

```
      Security Policy:  Should Secure
      Security Status:  Unsecure
       Oper host mode:  multi-auth
          Oper control dir:  both
                Authorized By:  Authentication Server
                     Vlan Policy:
```
 Session timeout: N/A Idle timeout: N/A Common Session ID: C0A80001000001BD336EC4D6 Acct Session ID: 0x000002F9 Handle: 0xF80001BE Runnable methods list: Method State  **dot1x Authc Success** mab Not run

The phone is authenticated via MAC Authentication Bypass (MAB), while the PC uses dot1x. Both the phone and PC use the same ACL:

```
<#root>
bsns-3750-5#
show ip access-lists xACSACLx-IP-PERMIT_ALL_TRAFFIC-51134bb2
Extended IP access list xACSACLx-IP-PERMIT_ALL_TRAFFIC-51134bb2 (
per-user
)
        10
permit ip any any
```
However, when verified on the interface level the source has been replaced by the IP address of the device.

IP device tracking triggers that change and it can occur at any time (much later than the authentication session and download of the ACL):

```
<#root>
bsns-3750-5#
show ip access-lists interface g1/0/1
          permit ip
host 192.168.2.200
  any (5 matches)
          permit ip
host 192.168.10.12
```
Both MAC addresses are marked as static:

```
<#root>
bsns-3750-5#
sh mac address-table interface g1/0/1
                    Mac Address Table
-------------------------------------------
Vlan    Mac Address       Type        Ports
----    -----------       --------    -----
    20    0050.5699.4ea1   
 STATIC
            Gi1/0/1 
  100    0007.5032.6941   
  STATIC
            Gi1/0/1
```
### <span id="page-17-0"></span>**Specific ACL Entry**

When is the source "any" in the DACL replaced with the host IP address? Only when there are at least two sessions on the same port (two supplicants).

There is no need to replace the source "any" when there is only one session.

The problems appear when there are multiple sessions, and for not all of them IP device tracking knows the IP address of the host. In that scenario it is still "any" for some entries.

That behavior is different on some platforms. For example, on the 2960X with Version 15.0(2)EX the ACL is always specific even when there is just one authentication session per port.

However, for the 3560X and 3750X Version 15.0(2)SE, you need to have at least two sessions to make that ACL specific.

#### <span id="page-17-1"></span>**Control-Direction**

By default, the control-direction is type both:

<#root>

bsns-3750-5(config)#

**int g1/0/1**

bsns-3750-5(config-if)#

any

```
authentication control-direction ?
    both  Control traffic in BOTH directions
  in    Control inbound traffic only
bsns-3750-5(config-if)#
authentication control-direction both
```
That means that before the supplicant is authenticated, traffic cannot be sent to or from the port. For "in" mode, the traffic could have been sent from port to supplicant, but not from supplicant to the port (could be useful for the WAKE on LAN feature).

Still, the switch applies the ACL just on the "in" direction. It does not matter which mode is used.

<#root> bsns-3750-5# **sh ip access-lists interface g1/0/1 out** bsns-3750-5# **sh ip access-lists interface g1/0/1 in** permit ip host 192.168.2.200 any permit ip host 192.168.10.12 any

That basically means that after authentication the ACL is applied for traffic to the port (in direction) and all traffic is permitted from the port (out direction).

### <span id="page-18-0"></span>**IP Device Tracking with 802.1x and Per-User ACL for Version 15.x**

It is also possible to use a Per-User ACL which is passed in cisco-av-pair "ip:inacl" and "ip:outacl".

This example configuration is similar to a previous configuration, but this time the phone uses DACL and the PC uses Per-User ACL. The ISE profile for the PC is:

```
▼ Attributes Details
 Access Type = ACCESS ACCEPT
 Tunnel-Private-Group-ID = 1:20Tunnel-Type=1:13
 Tunnel-Medium-Type=1:6
 cisco-av-pair = ip:inacl#1=permit icmp any any log
 cisco-av-pair = ip:outacl#1 = permit \,icmp any any
```
The phone still has the DACL applied:

```
<#root>
```
bsns-3750-5#

**show authentication sessions interface g1/0/1**

```
            Interface:  GigabitEthernet1/0/1
          MAC Address:  0007.5032.6941
            IP Address:
```
#### **192.168.10.12**

```
            User-Name:  00-07-50-32-69-41
                    Status:  Authz Success
                    Domain:
```
#### **VOICE**

```
      Security Policy:  Should Secure
       Security Status:  Unsecure
         Oper host mode:  multi-auth
     Oper control dir:  both
           Authorized By:  Authentication Server
                Vlan Policy:  100
                         ACS ACL:
```
#### **xACSACLx-IP-PERMIT\_ALL\_TRAFFIC-51134bb2**

```
      Session timeout:  N/A
               Idle timeout:  N/A
    Common Session ID:  C0A8000100000568431143D8
        Acct Session ID:  0x000006D2
                             Handle:  0x84000569
```
Runnable methods list: Method State dot1x Failed over mab Authc Success

bsns-3750-5#

```
sh ip access-lists xACSACLx-IP-PERMIT_ALL_TRAFFIC-51134bb2
```
Extended IP access list xACSACLx-IP-PERMIT\_ALL\_TRAFFIC-51134bb2 (per-user) 10 **permit ip any any**

However, the PC on the same port uses the Per-User ACL:

<#root>

```
    Interface:  GigabitEthernet1/0/1
                 MAC Address:  0050.5699.4ea1
                    IP Address:
```
 **192.168.2.200**

 User-Name: cisco Status: Authz Success Domain:

#### **DATA**

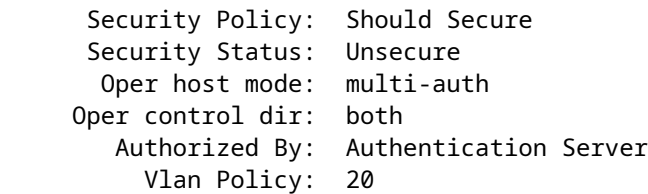

**Per-User ACL: permit icmp any any log**

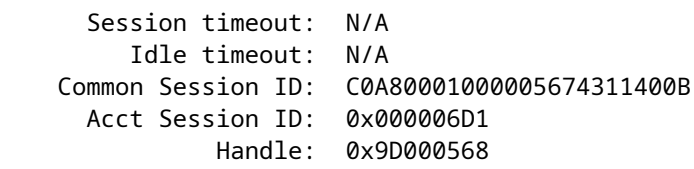

In order to verify how that is merged on the gig1/0/1 port:

```
<#root>
bsns-3750-5#
show ip access-lists interface g1/0/1
          permit icmp host 192.168.2.200 any log
          permit ip host 192.168.10.12 any
```
The first entry has been taken from the Per-User ACL (notice the log keyword) and the second entry is taken from the DACL.

Both of them are rewritten by IP device tracking for the specific IP address.

Per-User ACL could be verified with the **debug epm all** command:

<#root> Apr 12 02:30:13.489: EPM\_SESS\_EVENT: **IP Per-User ACE: permit icmp any any log received** Apr 12 02:30:13.489: EPM\_SESS\_EVENT:Recieved string **GigabitEthernet1/0/1#IP#7844C6C**

```
Apr 12 02:30:13.489: EPM SESS EVENT:Add ACE [permit icmp any any log] to ACL
  [GigabitEthernet1/0/1#IP#7844C6C]
```

```
Apr 12 02:30:13.497: EPM SESS EVENT: Executed [ip access-list extended
GigabitEthernet1/0/1#IP#7844C6C] command through parse cmd. Result= 0
Apr 12 02:30:13.497: EPM_SESS_EVENT:Executed [permit icmp any any log]
 command through parse_cmd. Result= 0
Apr 12 02:30:13.497: EPM_SESS_EVENT:Executed [end] command through
 parse_cmd. Result= 0
Apr 12 02:30:13.497: EPM_SESS_EVENT:
Notifying PD regarding Policy (NAMED ACL)
```

```
 application on the interface GigabitEthernet1/0/1
```
And also via the **show ip access-lists** command:

<#root> bsns-3750-5# **show ip access-lists** Extended IP access list GigabitEthernet1/0/1#IP#7844C6C (per-user) 10 permit icmp any any log

What about the ip: outacl attribute? It is completely omitted in Version 15.x. The attribute has been received, but the switch does not apply/process that attribute.

#### <span id="page-21-0"></span>**Difference when Compared to the DACL**

As noted in Cisco bug ID [CSCut25702](https://tools.cisco.com/bugsearch/bug/CSCut25702), the Per-User ACL behaves differently than DACL.

DACL with just one entry ("permit ip any any") and one supplicant connected to a port can work correctly without IP device tracking enabled.

The "any" argument is not substituted and all traffic is permitted. However, for the Per-User ACL it is mandatory to have IP device tracking enabled.

<span id="page-21-1"></span>If it is disabled and has just the "permit ip any any" entry and one supplicant, then all traffic is blocked.

### **IP Device Tracking with 802.1x and Filter-ID ACL for Version 15.x**

Also, the IETF attribute filter-id [11] can be used. The AAA server returns the ACL name, which is defined locally on the switch. The ISE profile could look like this:

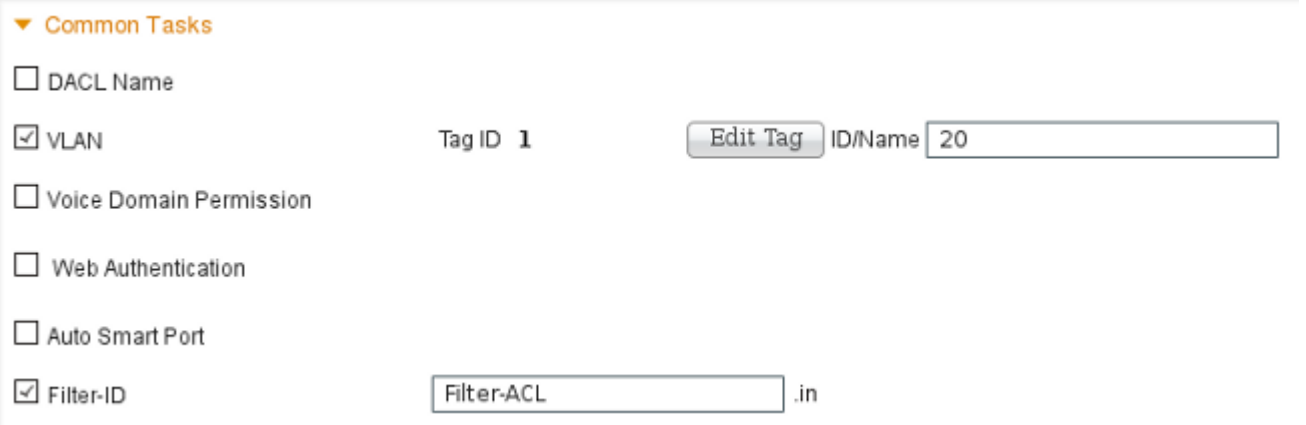

Note that you need to specifiy the direction (in or out). For that it is necessary to add the attribute manually:

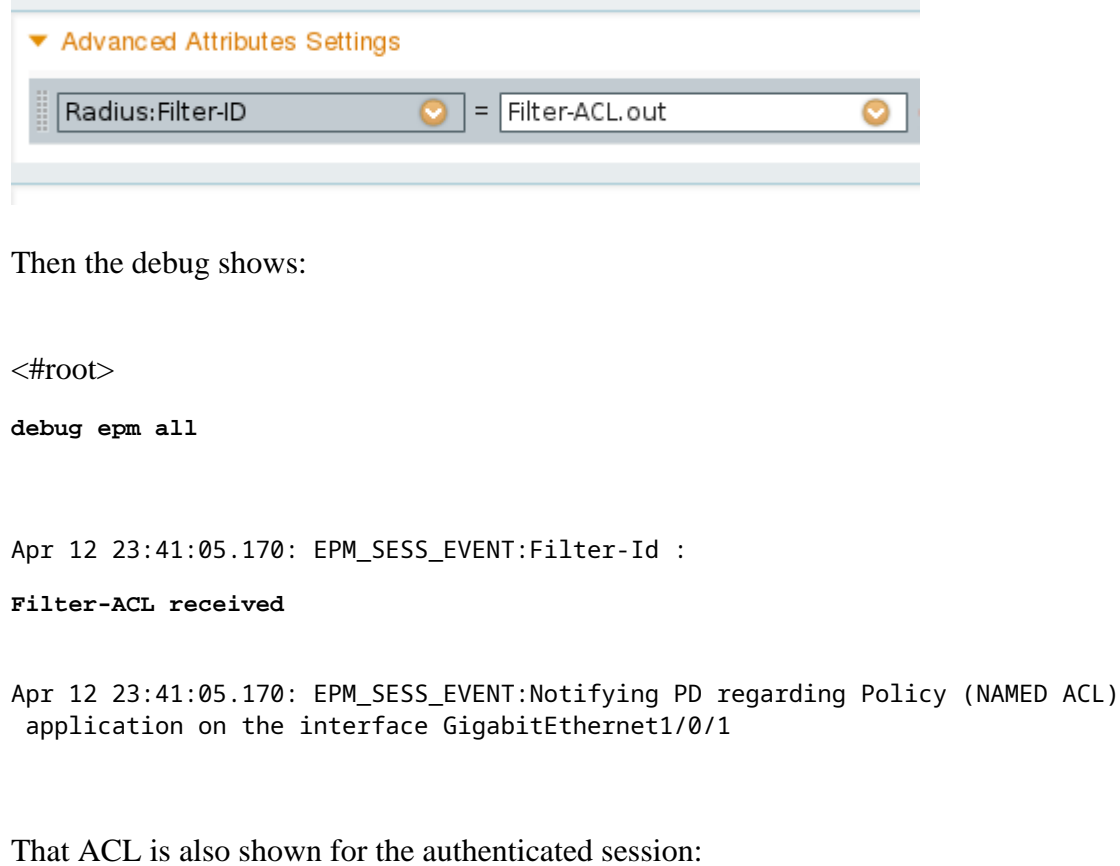

<#root>

bsns-3750-5#

**show authentication sessions interface g1/0/1**

 Interface: GigabitEthernet1/0/1 MAC Address: 0050.5699.4ea1 IP Address: 192.168.2.200 User-Name: cisco Status: Authz Success Domain: DATA Security Policy: Should Secure Security Status: Unsecure

 Oper host mode: multi-auth Oper control dir: both Authorized By: Authentication Server Vlan Policy: 20  **Filter-Id: Filter-ACL** Session timeout: N/A Idle timeout: N/A Common Session ID: C0A800010000059E47B77481 Acct Session ID: 0x00000733 Handle: 0x5E00059F Runnable methods list: Method State dot1x **Authc Success** mab Not run

And, as the ACL is binded to the interface:

<#root>

bsns-3750-5#

```
show ip access-lists interface g1/0/1
```
 permit icmp host 192.168.2.200 any log permit tcp host 192.168.2.200 any log

Note that this ACL can be merged with other types of ACLs on the same interface. For example, having on the same switch port another supplicant which gets DACL from ISE: "permit ip any any" you could see:

<#root> bsns-3750-5# **show ip access-lists interface g1/0/1** permit icmp host 192.168.2.200 any log permit tcp host 192.168.2.200 any log

permit ip host 192.168.10.12 any

Note that the IP device tracking rewrites the source IP for each source (supplicant).

What about the "out" filter list? Again (as Per-User ACL), it is not used by the switch.

### <span id="page-24-0"></span>**IP Device Tracking - Defaults and Best Practices**

For releases earlier than 15.2(1)E, before any feature can use IPDT it needs to be enabled globally first with this CLI command:

<#root>

(config)#

**ip device tracking**

For releases 15.2(1)E and later, the **ip device tracking** command is not needed any more. IPDT is enabled only if a feature that relies on it enables it.

If no feature enables IPDT, IPDT is disabled. The "no ip device tracking" command has no effect. The specific feature has the control to enable/disable IPDT.

When you enable IPDT, you have to remember about the "Duplicate IP Address" issue on . See [Troubleshoot "Duplicate IP Address 0.0.0.0" Error Messages](http://www.cisco.com/c/en/us/support/docs/ios-nx-os-software/8021x/116529-problemsolution-product-00.html#anc3) for more information.

It is recommended to disable IPDT on a trunk port:

<#root>

(config-if)#

**no ip device tracking**

On the later Cisco IOS, it is a different command:

<#root>

(config-if)#

 **ip device tracking maximum 0**

It is recommended to enable IPDT on the access port and delay ARP probes in order to avoid the "Duplicate IP Address" issue:

<#root>

(config-if)#

 **ip device tracking probe delay 10**

## <span id="page-24-1"></span>**Interface ACL Rewrite for Version 15.x**

For the interface ACL, it works before authentication:

<#root>

```
interface GigabitEthernet1/0/2
  description windows7
  switchport mode access
  ip access-group test1 in
  authentication order mab dot1x
 authentication port-control auto
 mab
 dot1x pae authenticator
end
bsns-3750-5#
show ip access-lists test1
Extended IP access list test1
        10 permit tcp any any log-input
```
However, after authentication succeeds it is rewritten (override) by the ACL returned from the AAA server (it does not matter if it is DACL, ip:inacl, or filterid).

That ACL (test1) can block the traffic (which would normally be permitted on open mode), but after authentication, does not matter anymore.

Even when no ACL is returned from the AAA server, the interface ACL is overwritten and full access is provided.

That is a bit misleading since Ternary Content Addressable Memory (TCAM) indicates that the ACL is still binded on the interface level.

Here is an example from Version 15.2.2 on 3750X:

<#root>

bsns-3750-6#

**show platform acl portlabels interface g1/0/2** 

Port based ACL: (asic 1) ----------------------------

 Input Label: 5 Op Select Index: 255 Interface(s): Gi1/0/2 Access Group:

**test1**

, 4 VMRs Ip Portal: 0 VMRs IP Source Guard: 0 VMRs

 LPIP: 0 VMRs AUTH: 0 VMRs C3PLACL: 0 VMRs MAC Access Group: (none), 0 VMRs

That information is valid only for the interface level, not for the session level. Some more information (presents a compounded ACL) can be deduced from:

<#root> bsns-3750-6# **show ip access-lists interface g1/0/2 permit ip host 192.168.1.203 any** Extended IP access list

**test1**

 **10 permit icmp host x.x.x.x host n.n.n.n**

The first entry is created as "permit ip any any" DACL is returned for successful authentication (and "any" is replaced by an entry from the device tracking table).

The second entry is the result of the interface ACL and is applied for all new authentications (before authorization).

Unfortunately, (again platform dependent) both ACLs are concatenated. That happens on Version 15.2.2 on 3750X.

That means that for authorized session, both of them are applied. First the DACL and second the interface ACL.

That is why when you add explicit "deny ip any any", the DACL does not take into consideration the interface ACL.

Usually there is no explicit deny in the DACL and then the interface ACL is applied after that.

The behavior for Version 15.0.2 on 3750X is the same, but the **sh ip access-list interface** command does not show the interface ACL anymore (but it is still concatenated with the interface ACL unless explicit deny in the DACL exists).

## <span id="page-26-0"></span>**Default ACL Used for 802.1x**

There are two types of default ACLs:

• auth-default-ACL-OPEN - used for open mode

• auth-default-ACL - used for closed access

Both auth-default-ACL and auth-default-ACL-OPEN are used when the port is in the unauthorized state. By default, closed access is used.

That means that before authentication all traffic is dropped except the one permitted by the auth-default-ACL.

This way DHCP traffic is permitted before successful authorization.

The IP address is allocated and the downloaded DACL can be correctly applied.

That ACL is created automatically and cannot be found in the configuration.

```
<#root>
bsns-3750-5#
sh run | i Auth-Default
bsns-3750-5#
sh ip access-lists Auth-Default-ACL
Extended IP access list
Auth-Default-ACL
        10 permit udp any range bootps 65347 any range bootpc 65348 (22 matches)
        20 permit udp any any range bootps 65347 (12 matches)
        30 deny ip any any
```
It is created dynamically for the first authentication (between authentication and authorization phase) and removed after the last session is removed.

Auth-Default-ACL permits only DHCP traffic. After authentication succeeds and the new DACL is downloaded, it is applied to that session.

When the mode is changed to open auth-default-ACL-OPEN appears and it is used and works in exactly the same way as Auth-Default-ACL:

<#root>

```
bsns-3750-5(config)#int g1/0/2
bsns-3750-5(config-if)#authentication open
```
bsns-3750-5#

**show ip access-lists**

Extended IP access list

10 permit ip any any

Both ACLs can be customized, but they are never seen in the configuration.

```
<#root>
bsns-3750-5(config)#
ip access-list extended Auth-Default-ACL
bsns-3750-5(config-ext-nacl)#permit udp any any
bsns-3750-5#
sh ip access-lists
Extended IP access list Auth-Default-ACL
        10 permit udp any range bootps 65347 any range bootpc 65348 (22 matches)
        20 permit udp any any range bootps 65347 (16 matches)
        30 deny ip any any
        40 permit udp any any
bsns-3750-5#
sh run | i Auth-Def
bsns-3750-5#
```
## <span id="page-28-0"></span>**Open Mode**

The previous section described the behavior for ACLs (which includes the one used by default for open mode). The behavior for open mode is:

- it allows for all traffic (as per default auth-default-ACL-OPEN) when the session is in an unauthorized state.
- the session is in an unauthorized state during authentication/authorization (good for Encryption Appliance Model E (PXE) boot scenarios) or after that process fails (good for scenarios called "low impact mode").
- when the session moves to the authorized state for multiple platforms, ACLs are concatenated and the first DACL is used, then the interface ACL.
- for multi-auth or multi-domain there are possibly multiple sessions at the same time in different states (then the different ACL type applies for each session).

### <span id="page-28-1"></span>**When the Interface ACL is Mandatory**

For multiple 6500/4500 platforms, the interface ACL is mandatory in order to apply the DACL correctly.

Here is an example with 4500 sup2 12.2.53SG6, no interface ACL:

<#root>

brisk#

**show run int g2/3**

```
!
```
interface GigabitEthernet2/3 switchport mode access switchport voice vlan 10 authentication host-mode multi-auth authentication open authentication order mab dot1x authentication priority dot1x mab authentication port-control auto mab

Then after the host is authenticated, the DACL is downloaded. It is not applied and authorization fails.

#### <#root>

\*Apr 25 04:38:05.239: RADIUS: Received from id 1645/19 10.48.66.74:1645,

 **Access-Accept,**

 len 209 \*Apr 25 04:38:05.239: RADIUS: authenticator 35 8E 59 E4 D5 CF 8F 9A - EE 1C FC 5A 9F 67 99 B2 \*Apr 25 04:38:05.239: RADIUS: User-Name [1] 41 " **#ACSACL#-IP-PERMIT\_ALL\_TRAFFIC-51ef7db1** " \*Apr 25 04:38:05.239: RADIUS: State [24] 40 \*Apr 25 04:38:05.239: RADIUS: 52 65 61 75 74 68 53 65 73 73 69 6F 6E 3A 30 61 [ReauthSession:0a] \*Apr 25 04:38:05.239: RADIUS: 33 30 34 32 34 61 30 30 30 45 46 35 30 46 35 33 [30424a000EF50F53] \*Apr 25 04:38:05.239: RADIUS: 35 41 36 36 39 33 [ 5A6693] \*Apr 25 04:38:05.239: RADIUS: Class [25] 54 \*Apr 25 04:38:05.239: RADIUS: 43 41 43 53 3A 30 61 33 30 34 32 34 61 30 30 30 [CACS:0a30424a000] \*Apr 25 04:38:05.239: RADIUS: 45 46 35 30 46 35 33 35 41 36 36 39 33 3A 69 73 [EF50F535A6693:is] \*Apr 25 04:38:05.239: RADIUS: 65 32 2F 31 38 30 32 36 39 35 33 38 2F 31 32 38 [e2/180269538/128] \*Apr 25 04:38:05.239: RADIUS: 36 35 35 33 [ 6553] \*Apr 25 04:38:05.239: RADIUS: Message-Authenticato[80] 18 \*Apr 25 04:38:05.239: RADIUS: AF 47 E2 20 65 2F 59 39 72 9A 61 5C C5 8B ED F5  $[$  G e/Y9ra\l \*Apr 25 04:38:05.239: RADIUS: Vendor, Cisco [26] 36 \*Apr 25 04:38:05.239: RADIUS: Cisco AVpair [1] 30

#### **ip:inacl#1=permit ip any any**

"

"

\*Apr 25 04:38:05.239: RADIUS(00000000): Received from id 1645/19

\*Apr 25 04:38:05.247:

**EPM\_SESS\_ERR:Failed to apply ACL to interface**

\*Apr 25 04:38:05.247: EPM\_API:In function epm\_send\_message\_to\_client \*Apr 25 04:38:05.247: EPM\_SESS\_EVENT:Sending response message to process AUTH POLICY Framework \*Apr 25 04:38:05.247: EPM\_SESS\_EVENT:Returning feature config \*Apr 25 04:38:05.247: EPM\_API:In function epm\_acl\_feature\_free \*Apr 25 04:38:05.247: EPM\_API:In function epm\_policy\_aaa\_response \*Apr 25 04:38:05.247: EPM\_FSM\_EVENT:Event epm\_ip\_wait\_event state changed from policy-apply to ip-wait \*Apr 25 04:38:05.247: EPM\_API:In function epm\_session\_action\_ip\_wait \*Apr 25 04:38:05.247: EPM\_API:In function epm\_send\_ipwait\_message\_to\_client \*Apr 25 04:38:05.247: EPM\_SESS\_ERR:NULL feature list for client ctx 1B2694B0 for type DOT1X \*Apr 25 04:38:05.247:

```
%AUTHMGR-5-FAIL: Authorization failed for client
  (0007.5032.6941) on Interface Gi2/3
 AuditSessionID 0A304345000000060012C050
```
brisk#

**show authentication sessions** 

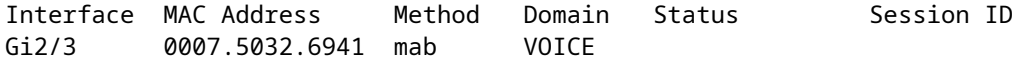

**Authz Failed**

0A304345000000060012C050

```
After the interface ACL is added:
```
<#root>

brisk#

**show ip access-lists all**

```
Extended IP access list all
        10 permit ip any any (63 matches)
```
brisk#sh run int g2/3 ! interface GigabitEthernet2/3

 switchport mode access switchport voice vlan 10

```
 ip access-group all in
```
 authentication host-mode multi-auth authentication open authentication order mab dot1x

 authentication priority dot1x mab authentication port-control auto mab

The authentication and authorization succeeds and the DACL is applied correctly:

<#root>

brisk#

```
show authentication sessions
```
Interface MAC Address Method Domain Status Session ID Gi2/3 0007.5032.6941 mab VOICE  **Authz Success** 0A30434500000008001A2CE4

The behavior is not dependent on "authentication open". In order to accept the DACL, you need the interface ACL for both open/closed mode.

### <span id="page-31-0"></span>**DACL on 4500/6500**

On the 4500/6500, the DACL is applied with acl\_snoop DACLs. An example with 4500 sup2 12.2.53SG6 (phone  $+ PC$ ) is shown here. There is a separate ACL for voice (10) and data (100) VLAN:

```
<#root>
brisk#
show ip access-lists
Extended IP access list
acl_snoop_Gi2/3_10
        10 permit ip host
 192.168.2.200
 any
        20 deny ip any any
Extended IP access list
acl_snoop_Gi2/3_100
        10 permit ip host
192.168.10.12
  any
        20 deny ip any any
```
ACLs are specific because IPDT has the correct entries:

```
<#root>
brisk#
show ip device tracking all
IP Device Tracking = Enabled
IP Device Tracking Probe Count = 3
IP Device Tracking Probe Interval = 30
IP Device Tracking Probe Delay Interval = 0
---------------------------------------------------------------------
    IP Address     MAC Address   Vlan  Interface              STATE    
---------------------------------------------------------------------
192.168.10.12 
    0007.5032.6941 
100
    GigabitEthernet2/3     ACTIVE
192.168.2.200 
    000c.29d7.0617 
10
      GigabitEthernet2/3     ACTIVE
Authenticated sessions confirm the addresses:
<#root>
brisk#
show authentication sessions int g2/3
                         Interface:  GigabitEthernet2/3
           MAC Address: 000c.29d7.0617
                       IP Address: 
192.168.2.200
                         User-Name:  00-0C-29-D7-06-17
                                Status:  Authz Success
                                Domain:  VOICE
               Oper host mode:  multi-auth
          Oper control dir:  both
                 Authorized By:  Authentication Server
                     Vlan Policy:  N/A
            Session timeout:  N/A
                   Idle timeout:  N/A
        Common Session ID:  0A3043450000003003258E0C
            Acct Session ID:  0x00000034
```

```
               Handle:  0x54000030
Runnable methods list:
               Method   State
        mab Authc Success
               dot1x    Not run
----------------------------------------
                          Interface:  GigabitEthernet2/3
                      MAC Address:  0007.5032.6941
                        IP Address: 
192.168.10.12
                           User-Name:  00-07-50-32-69-41
                                 Status:  Authz Success
                                 Domain:  DATA
               Oper host mode:  multi-auth
           Oper control dir:  both
        Authorized By:  Authentication Server
          Vlan Policy:  N/A
             Session timeout:  N/A
                    Idle timeout:  N/A
         Common Session ID:  0A3043450000002E031D1DB8
             Acct Session ID:  0x00000032
                                 Handle:  0x4A00002E
Runnable methods list:
               Method   State
        mab Authc Success
               dot1x    Not run
```
At this stage both the PC and the phone responds to ICMP echo, but the interface ACL presents only:

<#root>

```
brisk#show ip access-lists interface g2/3    
          permit ip host
```
**192.168.10.12**

any

Why? Because the DACL has been pushed only for the phone (192.168.10.12). For the PC, the interface ACL with open mode is used:

<#root>

```
interface GigabitEthernet2/3
  ip access-group all in
  authentication open
```
brisk#

**show ip access-lists all**

```
Extended IP access list all
        10 permit ip any any (73 matches)
```
In summary, acl\_snoop is created for both the PC and the phone, but the DACL is returned just for the phone. That is why that ACL is seen as binded to the interface.

## <span id="page-34-0"></span>**MAC Address Status for 802.1x**

When 802.1x authentication starts, the MAC address is still seen as DYNAMIC but action for that packet is DROP:

```
<#root>
bsns-3750-5#
show authentication sessions
Interface  MAC Address     Method   Domain   Status         Session ID
Gi1/0/1   
0007.5032.6941
   dot1x    UNKNOWN 
 Running 
          C0A8000100000596479F4DCE
bsns-3750-5#
show mac address-table interface g1/0/1
                   Mac Address Table
-------------------------------------------
Vlan Mac Address Type Ports
----    -----------       --------    -----
 100   
 0007.5032.6941 DYNAMIC Drop
Total Mac Addresses for this criterion: 1
```
After successful authentication the MAC address becomes static and the port number is provided:

<#root>

bsns-3750-5#

**show authentication sessions**

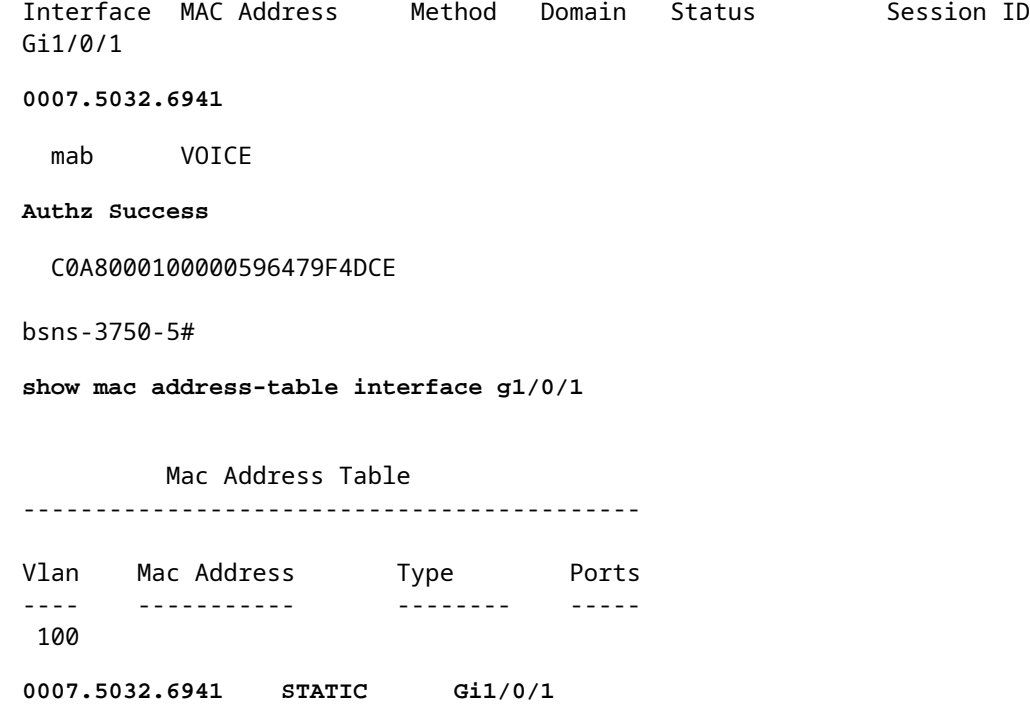

<span id="page-35-0"></span>That is true for all mab/dot1x session for both domains (VOICE/DATA).

## **Troubleshoot**

Remember to read the 802.1x configuration guide for your specific software version and platform.

If you open a TAC case, provide the output from these commands:

- show tech
- show authentication session interface  $\langle xx \rangle$  detail
- show mac address-table interface  $\langle$ xx $\rangle$

It is also good to collect a SPAN port packet capture and these debugs:

- debug radius verbose
- debug epm all
- debug authentication all
- debug dot1x all
- debug authentication feature <yy> all
- debug aaa authentication
- debug aaa authorization

## <span id="page-35-1"></span>**Related Information**

- **[802.1X Authentication Services Configuration Guide, Cisco IOS XE Release 3SE \(Catalyst 3850](http://www.cisco.com/c/en/us/td/docs/ios-xml/ios/sec_usr_8021x/configuration/xe-3se/3850/sec-user-8021x-xe-3se-3850-book/config-ieee-802x-pba.html) [Switches\)](http://www.cisco.com/c/en/us/td/docs/ios-xml/ios/sec_usr_8021x/configuration/xe-3se/3850/sec-user-8021x-xe-3se-3850-book/config-ieee-802x-pba.html)**
- **[Catalyst 3750-X and Catalyst 3560-X Switch Software Configuration Guide, Cisco IOS Release](http://www.cisco.com/c/en/us/td/docs/switches/lan/catalyst3750x_3560x/software/release/15-2_1_e/configuration/guide/scg3750x/sw8021x.html)** •**[15.2\(1\)E](http://www.cisco.com/c/en/us/td/docs/switches/lan/catalyst3750x_3560x/software/release/15-2_1_e/configuration/guide/scg3750x/sw8021x.html)**
- **[Catalyst 3750-X and 3560-X Software Configuration Guide, Release 15.0\(1\)SE](http://www.cisco.com/c/en/us/td/docs/switches/lan/catalyst3750x_3560x/software/release/15-0_1_se/configuration/guide/3750xcg/sw8021x.html)**
- **[Catalyst 3560 Software Configuration Guide, Release 12.2\(52\)SE](http://www.cisco.com/en/US/docs/switches/lan/catalyst3560/software/release/12.2_52_se/configuration/guide/swdhcp82.html)**
- **[Technical Support & Documentation Cisco Systems](http://www.cisco.com/cisco/web/support/index.html?referring_site=bodynav)**